#### Lockdown of a Basic Pool

Zach Miller Condor Project Computer Sciences Department University of Wisconsin-Madison

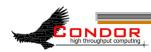

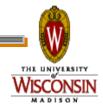

#### > You have a Condor pool

- Personal Condor (1 node)
- 1000 node cluster
- > Who can use your pool?

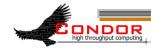

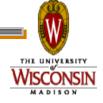

- > "Who can use it" is really two concepts:
- > The "Who" is authentication
- > The "can" is authorization

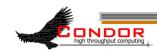

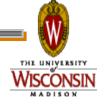

- Authentication is finding out WHO some entity is.
- > How is this done?
  - Common methods:
    - Present a secret that only that only you should know
    - Perform some action that only you can do
    - Present a credential that only you could have

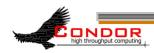

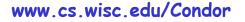

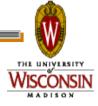

> Authorization is deciding what someone is allowed to do.

You must know who they are before you can decide this!

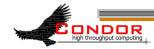

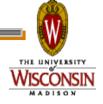

- > I'm using "they" pretty loosely here.
- > "They" could be:
  - A user
  - A machine
  - An agent/daemon/service

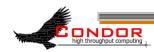

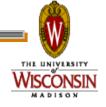

#### > In the context of a Condor pool:

- You want only machines that you know to be in the pool
- You want only people you know to submit jobs

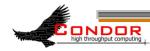

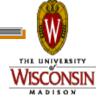

#### Authentication

- > When users submit jobs, Condor authenticates them:
  - FS on Unix
  - NTSSPI on Windows
- The Condor SCHEDD daemon now "owns" the jobs, and acts on their behalf.

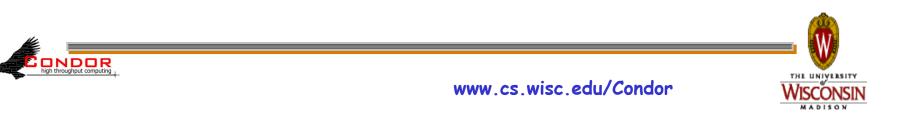

#### Authentication

#### > So how can we trust the SCHEDD?

#### > Daemon-to-daemon authentication

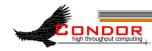

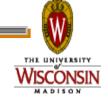

#### Authentication

> A Condor daemon must prove to other Condor daemons that it is authentic.

> Quick and Easy: Pool Password

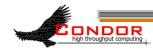

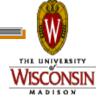

- > All daemons know a "password"
- > This password (hash) is stored:
  - In a permissions-protected file on UNIX
  - In the encrypted part of the registry on Windows

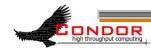

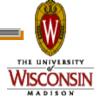

#### > To set it:

% condor\_store\_cred -c add
Account: condor\_pool@cs.wisc.edu

Enter password:

Operation succeeded.

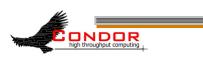

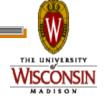

- > This is typically done locally on each machine that will use the password
- > On UNIX, you can copy the file containing the hash to each machine
  - COPY IT SECURELY!
  - CHECK THE PERMISSIONS!

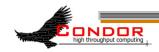

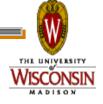

> Configure Condor to use it

> Set your condor\_config:

SEC\_DAEMON\_AUTHENTICATION = REQUIRED
SEC\_DAEMON\_AUTHENTICATION\_METHODS = PASSWORD

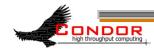

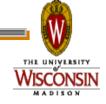

> So, are we "All Good"?

#### > What about flocking to other pools?

> Condor-C?

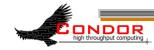

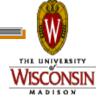

- Password must be the same for everyone - are you prepared to give it to another administrator?
- > What if they also flock with other pools, are you prepared for them to give it to their flocking friends?
- > And so on?

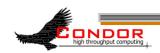

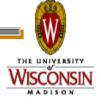

## Flexibility

- > It would be nice if each pool could have its own credential
- > Well, you can! Use the SSL authentication method.

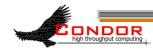

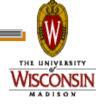

#### Why use SSL?

- > Widely used and deployed
- Flexible enough for securing communications between Condor daemons and also for authenticating users

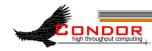

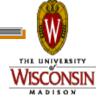

### Basics: OpenSSL

- OpenSSL is typically already installed on modern Linux systems
- On more obscure flavors of Unix, and on Windows, you will likely need to install it yourself
- Can be obtained here: http://www.openssl.org/

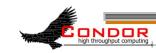

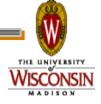

### **Basics: OpenSSL**

- > Or, instead of installing OpenSSL everywhere, you can create your credentials on a Linux machine and securely move them to another machine where they will be used
- Make sure the permissions are such that only the proper people can read the key!

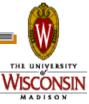

# Basics: SSL config

- You can use the default from the openssl package or start with my simplified version here:
- http://www.cs.wisc.edu/~zmiller/cw2012/openssl.cnf
- Find the section [ req\_distinguished\_name ] and customize it:

[ req\_distinguished\_name ]
stateOrProvinceName\_default = Wisconsin
localityName\_default = Madison
0.organizationName\_default = University of Wisconsin -- Madison
1.organizationName\_default = Computer Sciences Department
organizationalUnitName\_default = Condor Project

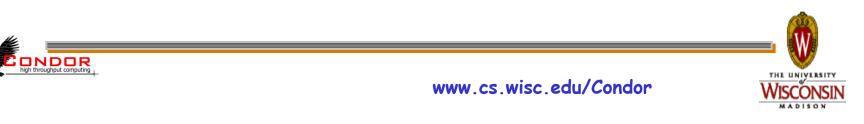

- In this example, we will create a single key/certificate pair and use that to secure communications between Condor daemons
- This is roughly equivalent to the pool password method - it is a shared secret stored in a file

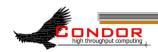

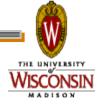

#### > First, create the private key file:

openssl genrsa -out cndrsrvc.key 1024
Generating RSA private key, 1024 bit long modulus
.....++++++
e is 65537 (0x10001)

chmod 600 cndrsrvc.key

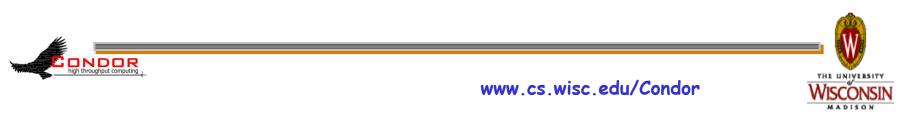

#### > Now, create a self-signed certificate

#### openssl req -new -x509 -days 3650 -key cndrsrvc.key \

#### -out cndrsrvc.crt -config openssl.cnf

You are about to be asked to enter information that will be incorporated into your certificate request. What you are about to enter is what is called a Distinguished Name or a DN. There are quite a few fields but you can leave some blank For some fields there will be a default value, If you enter '.', the field will be left blank. -----Country Name (2 letter code) [US]: State or Province Name (full name) [Wisconsin]: Locality Name (eg, city) [Madison]: Organization Name (eg, company) [University of Wisconsin -- Madison]: Second Organization Name (eg, section) [Condor Project]: Common Name (eg, YOUR name) []:**Service** Email Address []:

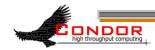

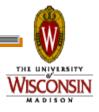

#### > Inspect the certificate we made:

#### openssl x509 -noout -text -in cndrsrvc.crt

```
Certificate:

Data:

Version: 3 (0x2)

Serial Number:

8c:94:7b:bl:f9:6a:bd:72

Signature Algorithm: shalWithRSAEncryption

Issuer: C=US, ST=Wisconsin, L=Madison, O=University of Wisconsin -- \

Madison, O=Computer Sciences Department, OU=Condor Project, CN=Service

Validity

Not Before: May 1 14:31:09 2012 GMT

Not After : Apr 28 14:31:09 2022 GMT

Subject: C=US, ST=Wisconsin, L=Madison, O=University of Wisconsin -- \

Madison, O=Computer Sciences Department, OU=Condor Project, CN=Service
```

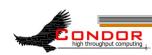

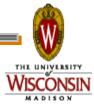

- > Great! Now what?
- > Create a map file
  - Condor needs to know how to map the distinguished name to an actual username. For example:

/C=US/ST=Wisconsin/L=Madison/O=University of Wisconsin -- Madison/ O=Computer Sciences Department/OU=Condor Project/CN=Service

#### Should map to:

condor

ONDOR

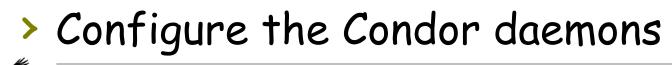

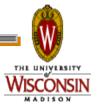

#### Condor Mapfile

#### > Simple format

#### > Three fields (on one line)

- Authentication method (SSL in this case)
- Source DN
- Mapped user

SSL

"/C=US/ST=Wisconsin/L=Madison/O=University of Wisconsin -- Madison/ O=Computer Sciences Department/OU=Condor Project/CN=Service"

condor

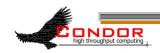

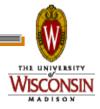

### condor\_config

#### > Add the following entries:

AUTH\_SSL\_CLIENT\_CAFILE = /path/to/cndrsrvc.crt
AUTH\_SSL\_CLIENT\_CERTFILE = /path/to/cndrsrvc.crt
AUTH\_SSL\_CLIENT\_KEYFILE = /path/to/cndrsrvc.key

AUTH\_SSL\_SERVER\_CAFILE = /path/to/cndrsrvc.crt
AUTH\_SSL\_SERVER\_CERTFILE = /path/to/cndrsrvc.crt
AUTH\_SSL\_SERVER\_KEYFILE = /path/to/cndrsrvc.key

#### > And the map file:

CERTIFICATE\_MAPFILE = /path/to/condor\_mapfile

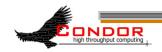

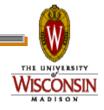

### condor\_config

#### > Tell condor to use SSL:

#### SEC\_DAEMON\_AUTHENTICATION = REQUIRED SEC DAEMON AUTHENTICATION METHODS = SSL

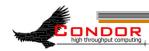

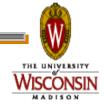

# That's (mostly) It!

- You have now enabled SSL authentication between all your Condor daemons
- > But at this point, it isn't much different than using a Pool Password

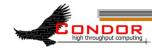

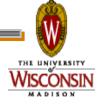

- The solution is to issue separate credentials for each entity that will be involved in authenticating
- > Can't do this with Pool Password, but you can with SSL

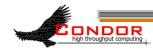

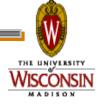

- > This involves creating a Certificate Authority which is trusted by Condor
- > All certificates issued by the CA are then trusted
- Certs can be easily issued for hosts and users

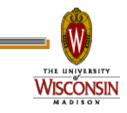

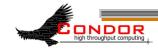

- Create the root key and cert which will be used to sign all other certificates
- > This key should be protected with a password (don't forget it!!)

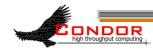

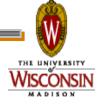

#### > Generate a key:

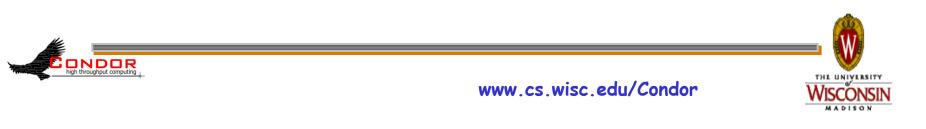

#### > Now create a self signed certificate

openssl req -new -x509 -days 3650 -key root-ca.key -out root-ca.crt -config openssl.cnf Enter pass phrase for root-ca.key: CA PASSWORD HERE You are about to be asked to enter information that will be incorporated into your certificate request. What you are about to enter is what is called a Distinguished Name or a DN. There are quite a few fields but you can leave some blank For some fields there will be a default value, If you enter '.', the field will be left blank. \_\_\_\_ Country Name (2 letter code) [US]: State or Province Name (full name) [Wisconsin]: Locality Name (eq, city) [Madison]: Organization Name (eq, company) [University of Wisconsin -- Madison]: Second Organization Name (eq, company) [Computer Sciences Department]: Organizational Unit Name (eq, section) [Condor Project]: Common Name (eq, YOUR name) []:ROOT CA Email Address []:

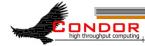

#### > Again, you can inspect the certificate

openssl x509 -noout -text -in root-ca.crt Certificate: Data: Version: 3 (0x2) Serial Number: c7:99:e5:f7:c6:54:00:7a Signature Algorithm: shalWithRSAEncryption Issuer: C=US, ST=Wisconsin, L=Madison, O=University of Wisconsin -Madison, O=Computer Sciences Department, OU=Condor Project, CN=ROOT CA

. . .

THE UNIVERSIT

In the directory with the Root CA and openssl.cnf file, run these commands:

touch ca.db.index
echo 01 > ca.db.serial

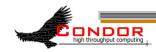

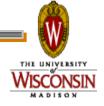

#### Creating a Host Credential

> Create the key and a signing request

openssl req -newkey rsa:1024 -keyout \
 host\_omega.key -nodes -config \
 openssl.cnf -out host\_omega.req

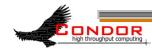

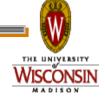

### Creating a Host Certificate

Generating a 1024 bit RSA private key writing new private key to 'host omega.key' You are about to be asked to enter information that will be incorporated into your certificate request. What you are about to enter is what is called a Distinguished Name or a DN. There are quite a few fields but you can leave some blank For some fields there will be a default value, If you enter '.', the field will be left blank. Country Name (2 letter code) [US]: State or Province Name (full name) [Wisconsin]: Locality Name (eq, city) [Madison]: Organization Name (eq, company) [University of Wisconsin -- Madison]: Second Organization Name (eq, company) [Computer Sciences Department]: Organizational Unit Name (eq, section) [Condor Project]: Common Name (eq, YOUR name) []:omega.cs.wisc.edu Email Address []:

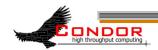

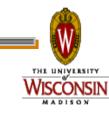

#### Creating a Host Credential

#### openssl ca -config openssl.cnf -out \

host\_omega.crt -infiles host\_omega.req
Using configuration from openssl.cnf
Enter pass phrase for ./root-ca.key:
Check that the request matches the signature
Signature ok
Certificate ok
Certificate is to be certified until May 01 14:31:09

Certificate is to be certified until May 01 14:31:09 2013 GMT (365 days)

```
Sign the certificate? [y/n]: \mathbf{Y}
```

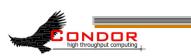

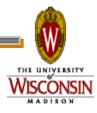

# Configuring Condor

#### Each host can now use it's own credential (example for omega.cs.wisc.edu)

AUTH\_SSL\_CLIENT\_CAFILE = /path/to/root-ca.crt
AUTH\_SSL\_CLIENT\_CERTFILE = /path/to/host\_omega.crt
AUTH\_SSL\_CLIENT\_KEYFILE = /path/to/host\_omega.key

AUTH\_SSL\_SERVER\_CAFILE = /path/to/root-ca.crt AUTH\_SSL\_SERVER\_CERTFILE = /path/to/host\_omega.crt AUTH\_SSL\_SERVER\_KEYFILE = /path/to/host\_omega.key

ONDOR

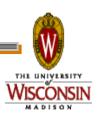

## Creating a User Credential

openssl req -newkey rsa:1024 -keyout zmiller.key -config openssl.cnf -out zmiller.req Generating a 1024 bit RSA private key writing new private key to 'zmiller.kev' Enter PEM pass phrase: Verifying - Enter PEM pass phrase: USER PASSWORD HERE \_\_\_\_ You are about to be asked to enter information that will be incorporated into your certificate request. What you are about to enter is what is called a Distinguished Name or a DN. There are quite a few fields but you can leave some blank For some fields there will be a default value, If you enter '.', the field will be left blank. \_\_\_\_ Country Name (2 letter code) [US]: State or Province Name (full name) [Wisconsin]: Locality Name (eq, city) [Madison]: Organization Name (eq, company) [University of Wisconsin -- Madison]: Second Organization Name (eq, company) [Computer Sciences Department]: Organizational Unit Name (eq, section) [Condor Project]: Common Name (eg, YOUR name) []:Zach Miller Email Address []:zmiller@cs.wisc.edu

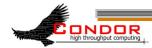

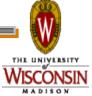

### Creating a User Credential

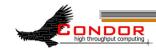

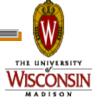

# Mapping Users

#### > You could have one entry per user:

SSL

```
"C=US/ST=Wisconsin/L=Madison, O=University of Wisconsin - Madison/
O=Computer Sciences Department/OU=Condor Project/CN=Zach Miller/
emailAddress=zmiller@cs.wisc.edu"
```

zmiller

SSL

```
"C=US/ST=Wisconsin/L=Madison, O=University of Wisconsin - Madison/
O=Computer Sciences Department/OU=Condor Project/CN=Todd
Tannenbaum/emailAddress=tannenba@cs.wisc.edu"
```

tannenba

•••

Etc.

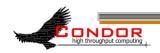

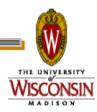

### Mapping Users

- In the CERTIFICATE\_MAPFILE, you can now add a rule to map all users by extracting the username from their email address:
- SSL emailAddress=(.\*)@cs.wisc.edu \1

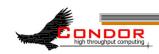

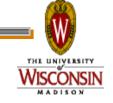

# Securing Everything

> If all hosts and users have credentials, you can then enable SSL authentication for ALL communication, not just daemon-todaemon. In the condor\_config:

SEC\_DEFAULT\_AUTHENTICATION = REQUIRED
SEC\_DEFAULT\_AUTHENTICATION\_METHODS = SSL

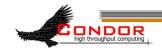

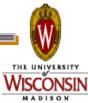

#### More Information

- > Ask me during this week!
- You can find more detailed information, and examples using multi-level CAs here:

http://pages.cs.wisc.edu/~zmiller/ca-howto/

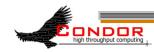

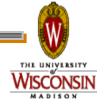